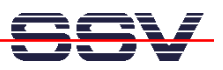

## **How to prepare the DNP/5280 for Watchdog usage**

The DIL/NetPC DNP/5280 offers a hardware watchdog. This watchdog timer generates a reset after a master enable and without a valid trigger sequence within a specific time period.

- **1. Step**: Setup a serial link (**RS232 Serial Link**) between the DIL/NetPC DNP/5280 COM1 serial port and a serial port of your PC system. Use a null-modem cable and the RS232 interface cable for the physical connection between the COM1 port of the DIL/NetPC DNP/5280 and the PC COM port. For more details about this connection please use the DIL/NetPC DNP/5280 Starter Kit documentation.
- 2. **Step:** Set the RCM jumper bridge of your DIL/NetPC DNP/5280 to boot the Motorola dBUG ROM Monitor program directly from the DIL/NetPC DNP/5280 on-board flash memory. For more details about this jumper bridge use the DIL/NetPC DNP/5280 Starter Kit documentation.
- **3. Step**: Run your terminal emulation program. Microsoft Windows-based PC systems offers *HyperTerminal* for this task. Linux-based systems come with *Minicom*. Then provide the DIL/NetPC DNP/5280 with power.
- **4. Step**: Check the dBUG ROM Monitor program version. We need Motorola **dBUG ROM Monitor Firmware Version 3b.1a.10 (Build 7 on Jul 13 2004)** or newer for watchdog usage. For more details about the dBUG program version information and the dBUG exchange process please see the documents *mHT5280-26.pdf: How to identify the dBUG ROM Monitor Program Version* and *mHT5280-27.pdf: How to exchange the dBUG ROM Monitor Program*.
- **5. Step:** Use the dBUG *show* command. The last information line shows the current state of the DIL/NetPC DNP/5280 watchdog timer (master enable or master disable).

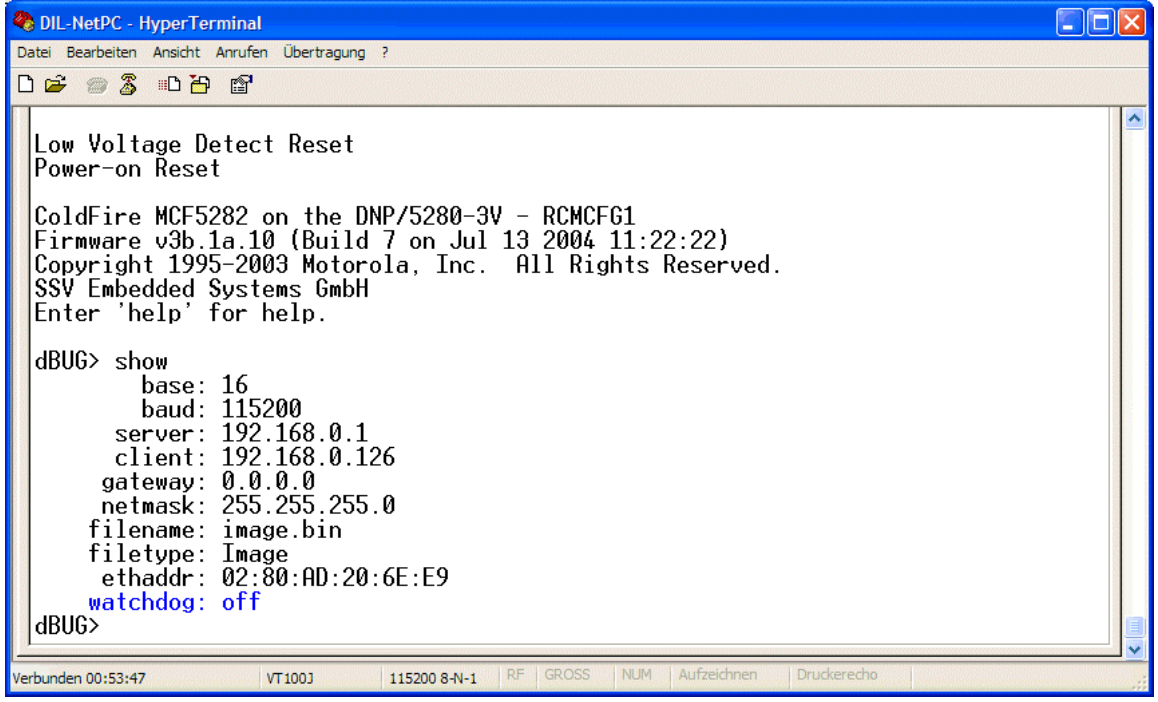

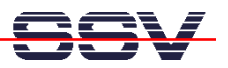

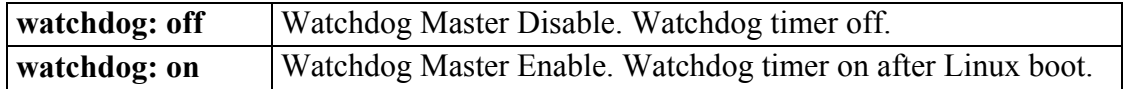

• **6. Step:** Use the dBUG watchdog master enable command if necessary. Enter the following command line for watchdog master enable:

```
set watchdog on
```
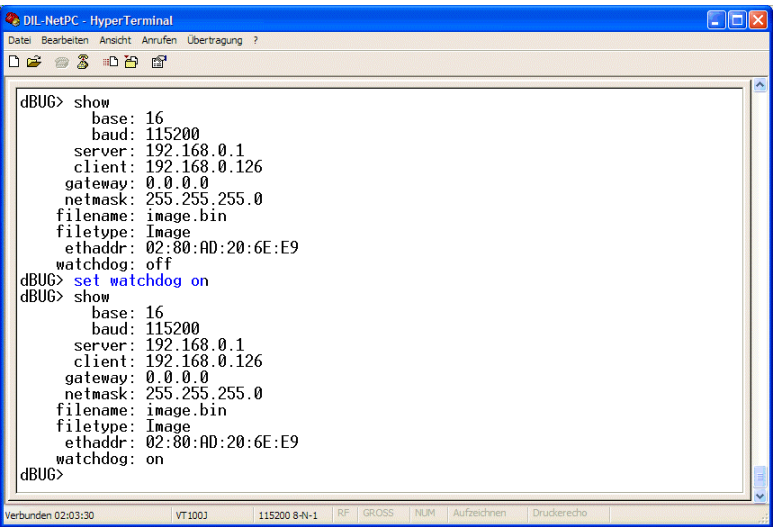

**After a watchdog master enable the watchdog timer needs a valid trigger sequence within a specific time period if Linux is running.** 

• **7. Step:** Use the dBUG watchdog master disable command if necessary. Enter the following command line for watchdog master disable:

set watchdog off

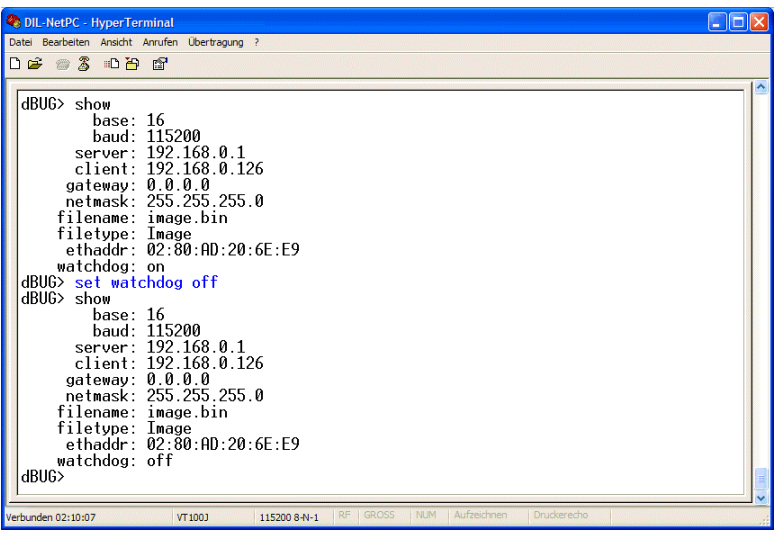

That is all.